## Adding Parents as Observers in Canvas

## **First, the STUDENT needs to get a code for their parent/guardian**

- 1. The student goes to their Account settings (profile pic)
- 2. Choose Settings

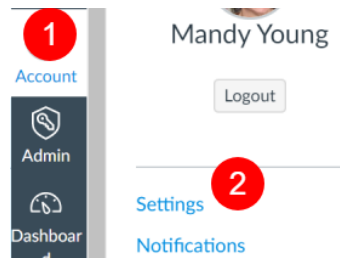

- 3. Choose Pair with Observer
	- Student will receive a code they give to their parent/guardian so they can create a paired account. The code expires after 24 hours.

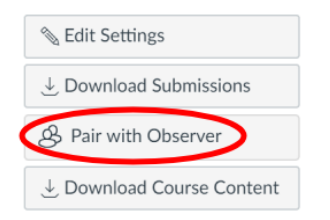

## **Second, the PARENT/GUARDIAN needs to...**

- 1. Go to the Nebo home page
- 2. Hover over or click on the Parents tab
- 3. Choose Canvas

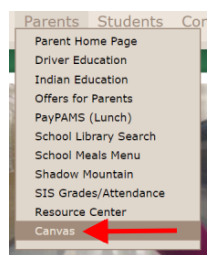

4. Choose Log into Canvas as... A parent\*

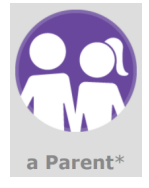

5. Click on "Parent of a Canvas User? Click Here For an Account"

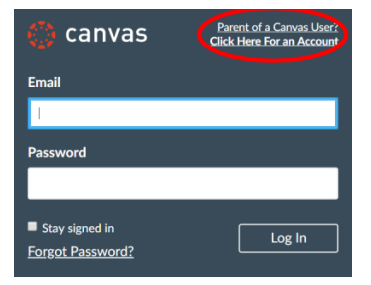

Parents will be prompted to enter their name, email address, create a password, and use the student pair code from the student.

(Click **[HERE](https://community.canvaslms.com/docs/DOC-10915-4144237751)** to see how to pair with a second student)